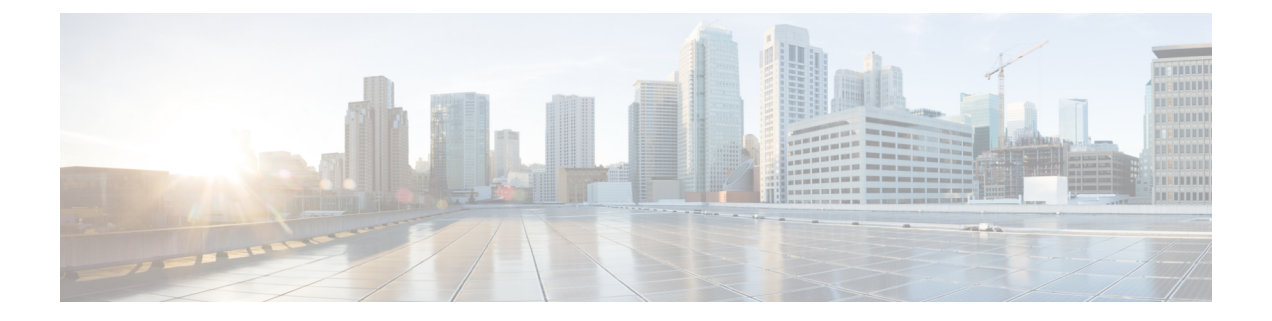

# **IPv6 Routing: Multiprotocol BGP Link-Local Address Peering**

- Finding Feature [Information,](#page-0-0) page 1
- Information About IPv6 Routing: [Multiprotocol](#page-0-1) BGP Link-Local Address Peering, page 1
- How to Configure IPv6 Routing: [Multiprotocol](#page-1-0) BGP Link-Local Address Peering, page 2
- [Configuration](#page-5-0) Examples for IPv6 Routing: Multiprotocol BGP Link-Local Address Peering, page 6
- Additional [References,](#page-5-1) page 6
- Feature Information for IPv6 Routing [Multiprotocol](#page-6-0) BGP Link-Local Address Peering, page 7

### <span id="page-0-0"></span>**Finding Feature Information**

Your software release may not support all the features documented in this module. For the latest caveats and feature information, see Bug [Search](http://www.cisco.com/cisco/psn/bssprt/bss) Tool and the release notes for your platform and software release. To find information about the features documented in this module, and to see a list of the releases in which each feature is supported, see the feature information table at the end of this module.

Use Cisco Feature Navigator to find information about platform support and Cisco software image support. To access Cisco Feature Navigator, go to [www.cisco.com/go/cfn.](http://www.cisco.com/go/cfn) An account on Cisco.com is not required.

## <span id="page-0-1"></span>**Information About IPv6 Routing: Multiprotocol BGP Link-Local Address Peering**

### **IPv6 Multiprotocol BGP Peering Using a Link-Local Address**

The IPv6 multiprotocol BGP can be configured between two IPv6 devices (peers) using link-local addresses. For this function to work, you must identify the interface for the neighbor by using the **neighbor update-source** command, and you must configure a route map to set an IPv6 global next hop.

Boarder Gateway Protocol (BGP) uses third-party next hops for peering with multiple peers over IPv6 link-local addresses on the same interface. Peering over link-local addresses on different interfaces cannot use third party next hops. The neighbors peering using link-local addresses are split into one update group per interface. BGP splits update group membership for neighbors with link-local addresses based on the interface used to communicate with that neighbor.

### <span id="page-1-0"></span>**How to Configure IPv6 Routing: Multiprotocol BGP Link-Local Address Peering**

### **Configuring an IPv6 Multiprotocol BGP Peer Using a Link-Local Address**

Configuring IPv6 multiprotocol BGP between two IPv6 routers (peers) using link-local addresses requires that the interface for the neighbor be identified by using the **update-source** command and that a route map be configured to set an IPv6 global next hop.

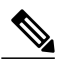

- **Note** By default, neighborsthat are defined using the**neighbor remote-as** command in router configuration mode exchange only IPv4 unicast address prefixes. To exchange other address prefix types, such as IPv6 prefixes, neighbors must also be activated using the **neighbor activate** command in address family configuration mode for the other prefix types, as shown for IPv6 prefixes.
	- By default, route maps that are applied in router configuration mode using the **neighbor route-map** command are applied to only IPv4 unicast address prefixes. Route maps for other address families must be applied in address family configuration mode using the **neighbor route-map** command, as shown for the IPv6 address family. The route maps are applied either as the inbound or outbound routing policy for neighbors under the specified address family. Configuring separate route maps under each address family type simplifies managing complicated or different policies for each address family.

#### **SUMMARY STEPS**

- **1. enable**
- **2. configure terminal**
- **3. router bgp** *autonomous-system-number*
- **4. neighbor** {*ip-address* | *ipv6-address*[**%**] | *peer-group-name*} **remote-as** *autonomous-system-number* [**alternate-as** *autonomous-system-number* ...]
- **5. neighbor** {*ip-address* | *ipv6-address*[**%**] | *peer-group-name*} **update-source** *interface-type interface-number*
- **6. address-family ipv6** [**vrf** *vrf-name*] [**unicast** | **multicast** | **vpnv6**
- **7. neighbor** {*ip-address* | *peer-group-name* | *ipv6-address* **%**} **activate**
- **8. neighbor** {*ip-address* | *peer-group-name* | *ipv6-address*[**%**]} **route-map** *map-name* {**in** | **out**
- **9. exit**
- **10.** Repeat Step 9.
- **11. route-map** *map-tag* [**permit** | **deny**] [*sequence-number*]
- **12. match ipv6 address** {**prefix-list** *prefix-list-name* | *access-list-name*
- **13. set ipv6 next-hop** *ipv6-address* [*link-local-address*] [**peer-address**

#### **DETAILED STEPS**

Ι

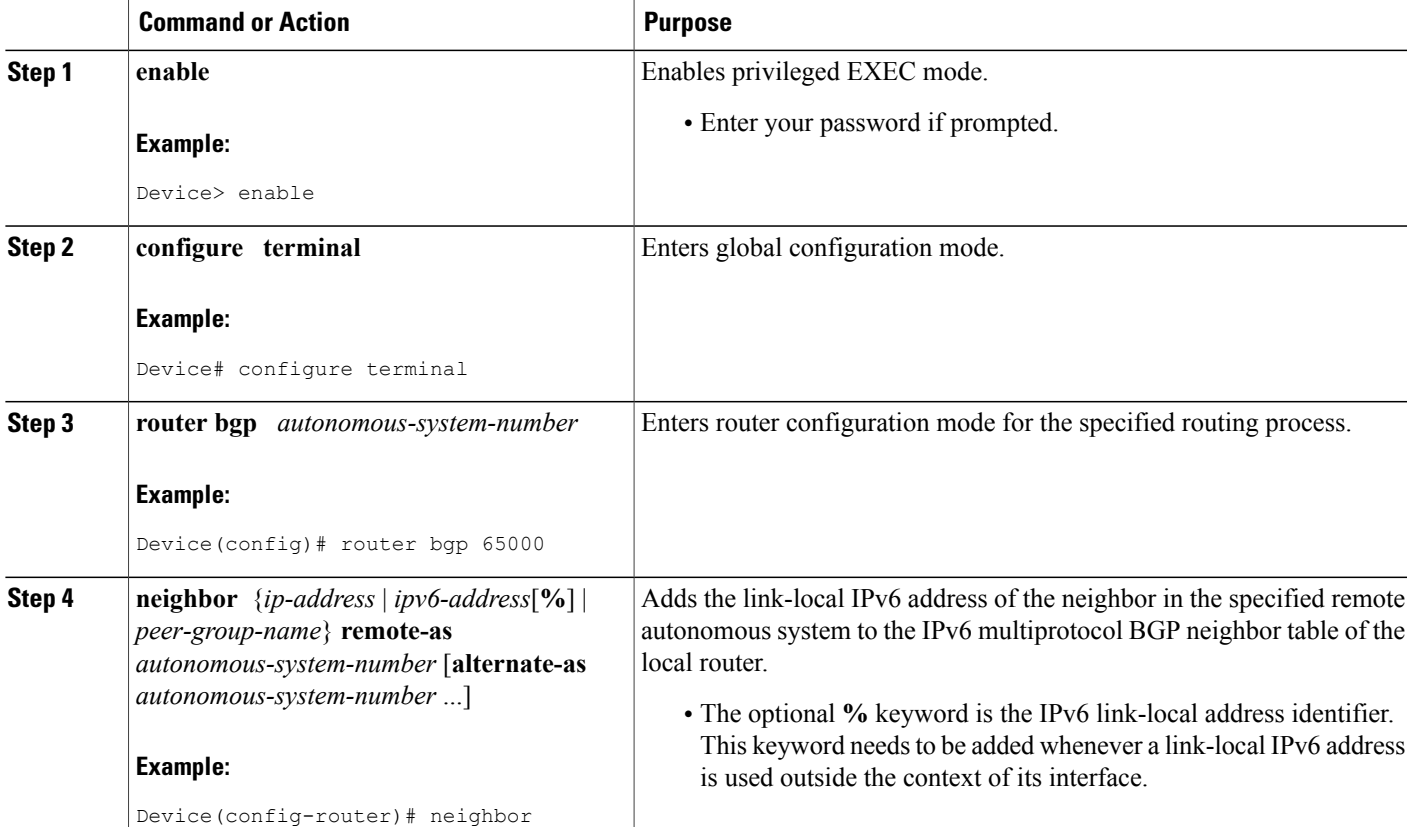

 $\mathbf{I}$ 

I

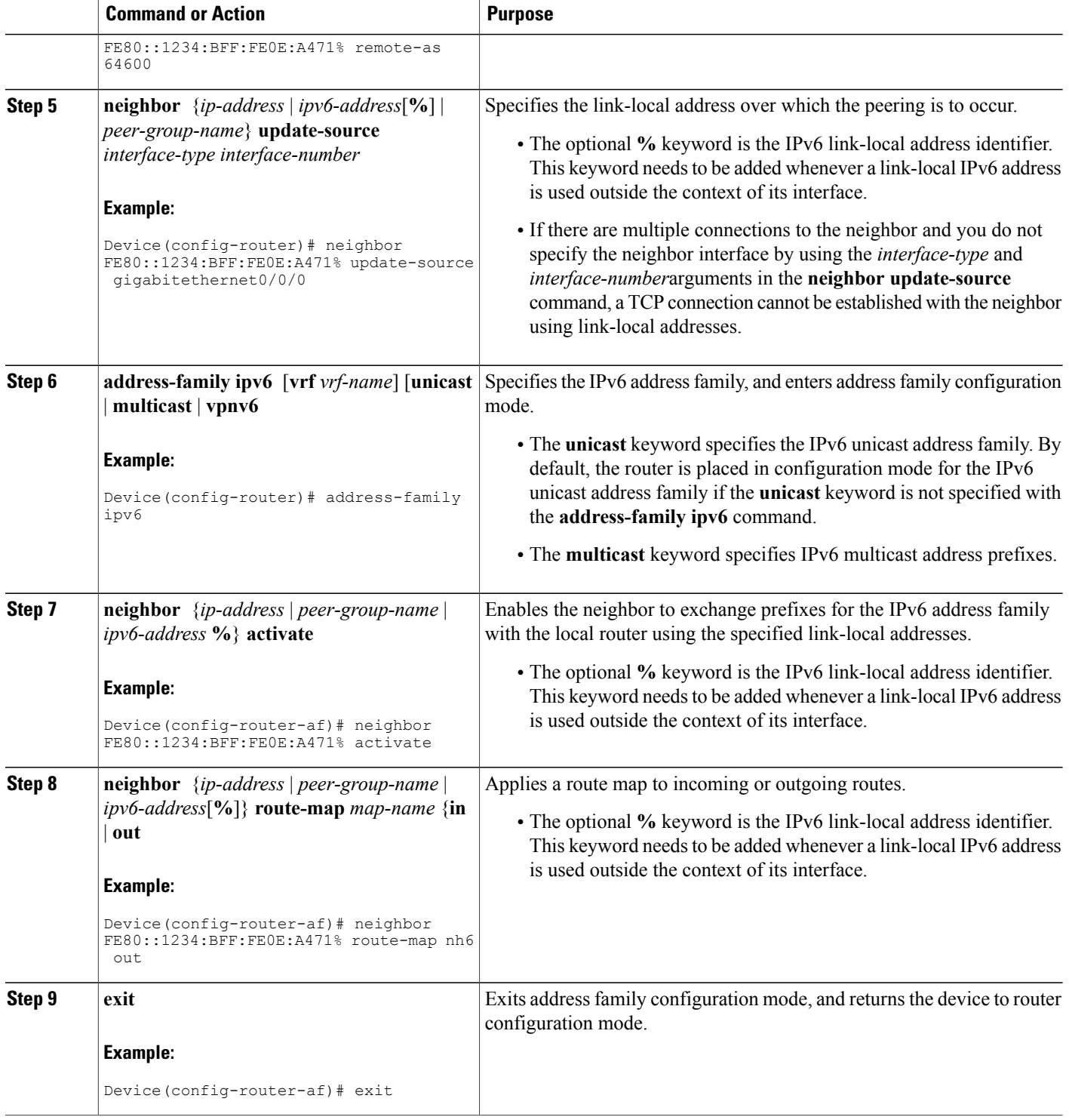

 $\mathbf I$ 

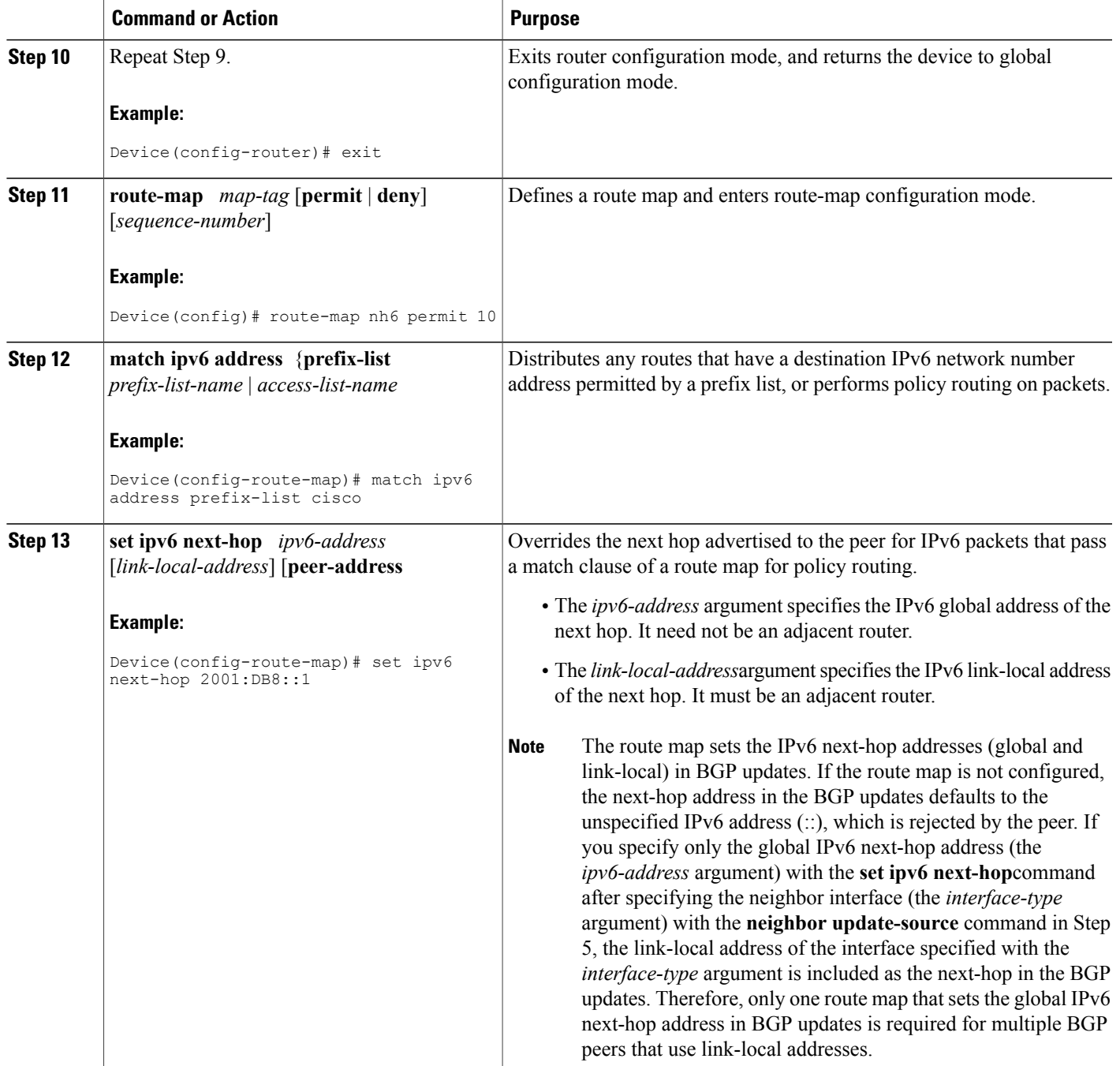

## <span id="page-5-0"></span>**Configuration Examples for IPv6 Routing: Multiprotocol BGP Link-Local Address Peering**

### **Example: Configuring an IPv6 Multiprotocol BGP Peer Using a Link-Local Address**

The following example configures the IPv6 multiprotocol BGP peer FE80::1234:BFF:FE0E:A471 over Fast Ethernet interface 0 and sets the route map named nh6 to include the IPv6 next-hop global address of Fast Ethernet interface 0 in BGP updates. The IPv6 next-hop link-local address can be set by the nh6 route map (notshown in the following example) or from the interface specified by the**neighborupdate-source** command (as shown in this example).

```
router bgp 65000
neighbor FE80::1234:BFF:FE0E:A471 remote-as 64600
neighbor FE80::1234:BFF:FE0E:A471 update-source fastethernet 0
address-family ipv6
 neighbor FE80::1234:BFF:FE0E:A471 activate
 neighbor FE80::1234:BFF:FE0E:A471 route-map nh6 out
 route-map nh6 permit 10
  match ipv6 address prefix-list cisco
set ipv6 next-hop 2001:DB8:526::1
ipv6 prefix-list cisco permit 2001:DB8:2F22::/48 le 128
ipv6 prefix-list cisco deny ::/0
```
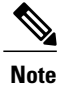

If you specify only the global IPv6 next-hop address(the *ipv6-address* argument) with the **set ipv6next-hop** command after specifying the neighbor interface (the *interface-type* argument) with the **neighbor update-source** command, the link-local address of the interface specified with the *interface-type* argument is included as the next hop in the BGP updates. Therefore, only one route map that sets the global IPv6 next-hop address in BGP updates is required for multiple BGP peers that use link-local addresses.

### <span id="page-5-1"></span>**Additional References**

#### **Related Documents**

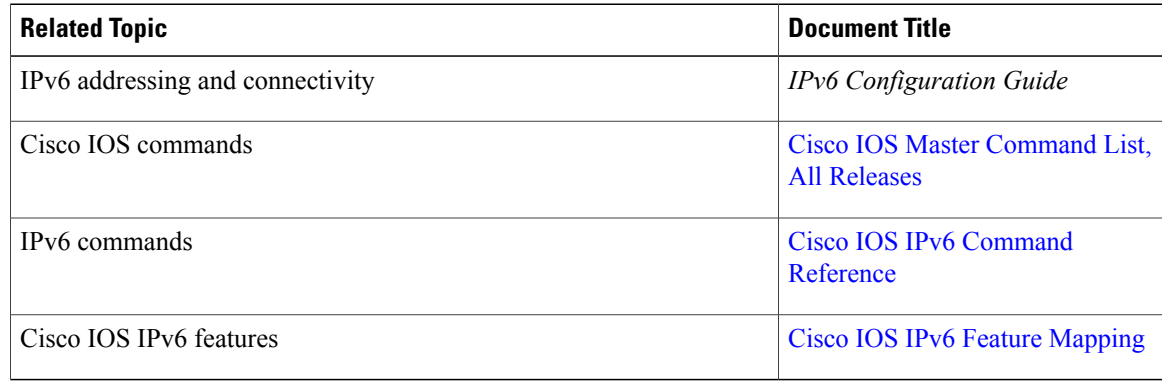

#### **Standards and RFCs**

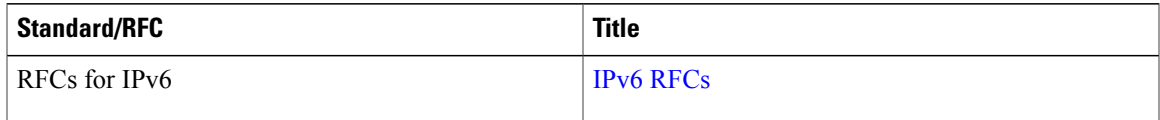

#### **MIBs**

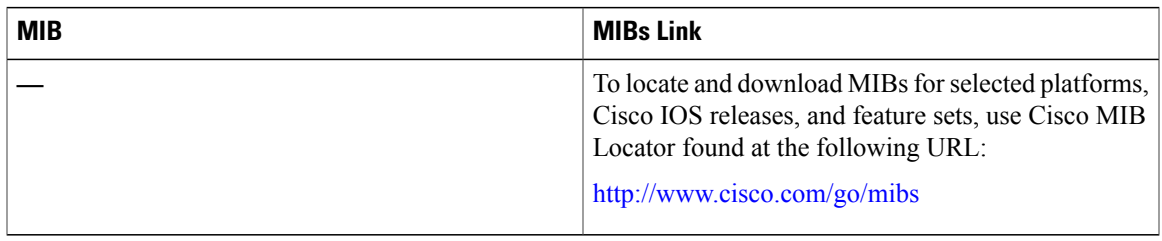

#### **Technical Assistance**

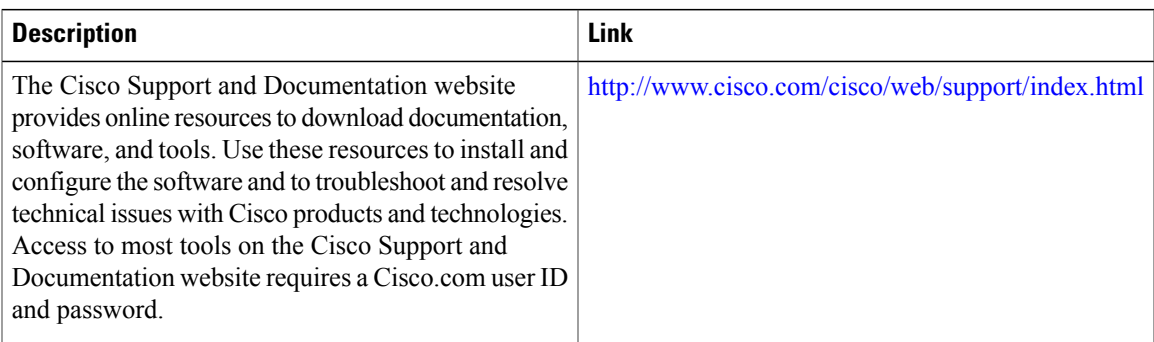

# <span id="page-6-0"></span>**Feature Information for IPv6 Routing Multiprotocol BGP Link-Local Address Peering**

The following table provides release information about the feature or features described in this module. This table lists only the software release that introduced support for a given feature in a given software release train. Unless noted otherwise, subsequent releases of that software release train also support that feature.

Use Cisco Feature Navigator to find information about platform support and Cisco software image support. To access Cisco Feature Navigator, go to [www.cisco.com/go/cfn.](http://www.cisco.com/go/cfn) An account on Cisco.com is not required.

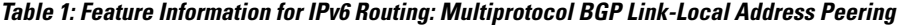

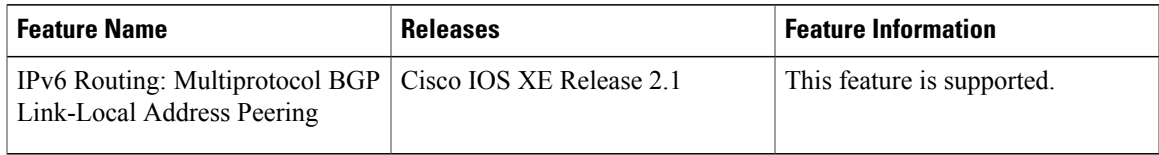

 $\mathbf{I}$ 

I